## **Einrichtung von icprint unter Linux (CUPS)**

## **Treiberdatei**

- Treiber unter [http://www.sharp.de/cps/rde/xbcr/documents/documents/drv/34\\_ppc/MXxx\\_DRV\\_PS-Linux-ver14](http://www.sharp.de/cps/rde/xbcr/documents/documents/drv/34_ppc/MXxx_DRV_PS-Linux-ver14_ALL.zip) [\\_ALL.zip](http://www.sharp.de/cps/rde/xbcr/documents/documents/drv/34_ppc/MXxx_DRV_PS-Linux-ver14_ALL.zip) herunterladen
- auspacken
- tar -xf sharp.ss
- Unter ./usr/share/cups/model/sharp/en/Sharp-MX-3100N-ps.ppd liegt der richtige Treiber

## **Einrichtung**

- CUPS: neuen Drucker hinzufügen
- LPD/LPR Host or Printer
- Host: icprint.tu-ilmenau.de
- obige PPD-Datei auswählen
- mehrmals "weiter" klicken
- Device URI ändern:

lpd://[uni-ldap]@icprint.tu-ilmenau.de/Sharp-(Farbe|SW)

• speichern

From: <https://wiki.fem.tu-ilmenau.de/>- **FeM-Wiki**

Permanent link: **<https://wiki.fem.tu-ilmenau.de/public/technik/howto/icprint-linux>**

Last update: **2017/02/08 00:15**

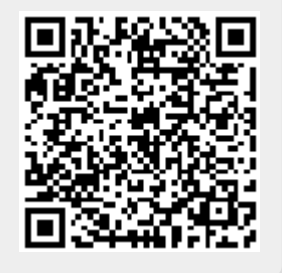